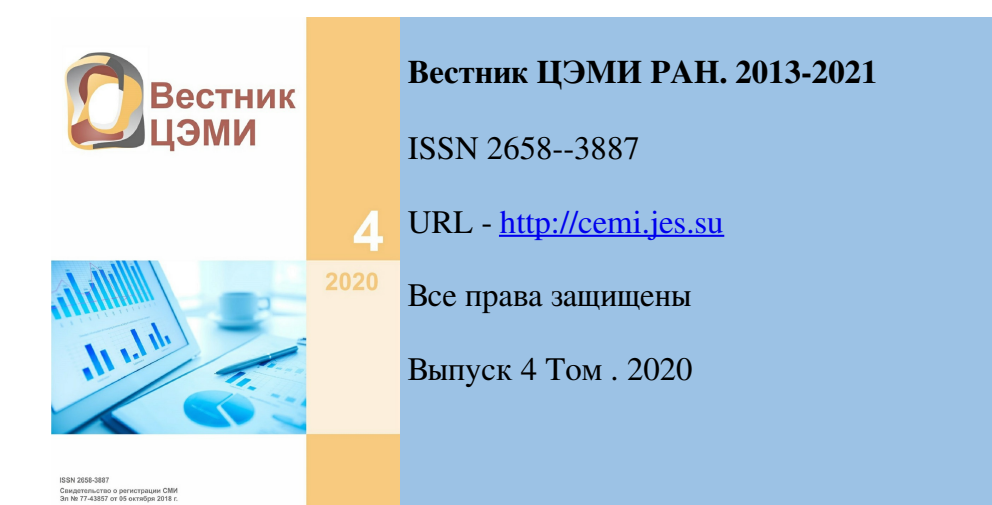

# Создание иерархических классификационных систем в среде VIK-2019

# Белёнова Нина Кузьминична

*ФГБУ науки «Центральный экономико-математический институт РАН» Москва, Нахимовский проспект, 47*

# Ким Клим Владимирович

*ФГБУ науки «Центральный экономико-математический институт РАН» Москва, Нахимовский проспект, 47*

# Ким Юлия Климовна

*ФГБУ науки «Центральный экономико-математический институт РАН» Москва, Нахимовский проспект, 47*

## Никифорова Александра Александровна

*ФГБОУ ВО «Московский государственный университет имени М.В. Ломоносова» Москва, ул. Ленинские Горы, 1*

#### Аннотация

Описаны основные свойства инструментальной системы VIK-2019, созданной в ЦЭМИ РАН для проектирования, наполнения и сопровождения иерархических информационных систем. Приведена краткая характеристики разработанной компьютерной версии Почвенноландшафтной классификационной системы, которая является одной из конкретизаций системы VIK-2019. Изложены правила использования инструментария VIK-2019 для построения ПЛКС.

Ключевые слова: иерархический; классификатор; ландшафты; почвы; диагностические признаки; древовидная структура; узлы; вершины; уровни; программы; автоматизированное рабочее место; многоуровневое меню

Дата публикации: 04.03.2021

#### Ссылка для цитирования:

Белёнова Н. К. , Ким К. В. , Ким Ю. К. , Никифорова А. А. Создание иерархических классификационных систем в среде VIK-2019 // Вестник ЦЭМИ РАН. – 2020. – Выпуск 4  $[]$ Электронный ресурс]. URL: &nbsp:https://cemi.jes.su/s265838870013841-8-1/ (дата обращения: 06.04.2021). DOI: 10.33276/S265838870013841-8

1

6

# 1. Введение

2 Целью работы является создание инструмента для проектирования, наполнения и сопровождения иерархических информационных систем (ИС). Существует множество примеров таких ИС, среди них: книги с делением текста на главы, параграфы и пункты; файловая система, корневой каталог, которой имеет подкаталоги и файлы; административная система организации и т. д.

3 Создаваемый продукт ориентирован на индивидуальные потребности пользователя и обладает специальными возможностями, которые нужны очень узкому кругу пользователей. Название продукта VIK-2019 свидетельствует о том, что он является новой версией инструментальной системы VIK, созданной Кимом К.В. более 30 лет назад [1]. Главным достоинством этой системы была ее собственная простота и простота приложений, которые ею изготавливались. Вторая и третья версии системы VIK, разработанные в среде Windows, были использованы для решения многих задач, в частности, бухгалтерских и управленческих. Некоторые приложения с успехом эксплуатируются и сегодня.

4 Новая инструментальная система VIK-2019 предназначена для использования в режиме онлайн. Это обыкновенный сайт, сделанный на языке PHP с применением самых элементарных команд, что важно, поскольку он рассчитан на пользователей, которые хотят реализовать свои идеи, но у которых нет возможности заказать для своих компьютерных экспериментов, может быть, не сложное, но современное программное обеспечение. Инструментальные средства системы VIK-2019 позволят таким авторам легко опубликовать свои компьютерные эксперименты, так как их приложения будут доступны для всех. Именно эти соображения были поставлены во главу угла перед принятием решения о разработке продукта.

5 Изучение методов проектирования информационных систем, анализ их структур и элементов, особенностей и возможностей известных программных средств для их создания, а также изложенные выше соображения привели к формированию основных характеристик будущего инструмента, соответствующего современному уровню продуктов подобного класса. Такими характеристиками являются:

- 1. обеспечение возможности использования для работы широко распространенных стационарных и мобильных технических средств, таких как компьютеры, ноутбуки, планшеты и т.п.;
- 2. обеспечение максимально комфортного доступа к информации, введенной в созданный сайт, любых пользователей средней квалификации без предварительной подготовки и обучения;

3. ориентация на максимально надежные средства хранения и защиты информации;

4. использование методов работы с информацией, опирающихся на устоявшиеся традиции в сферах деятельности, которым адресован продукт.

#### • ОСООСННОСТИ почвенно-ландшафтнои классификационной системы и ее компьютерной версии

В соответствии со сложившейся практикой при создании информационных систем  $\overline{7}$ составляющее ее множество элементов упорядочивают с использованием определенного (классифицируют), формируя набора признаков  $\overline{B}$ результате так называемую классификационную систему, или классификатор.

Потребность в классификации элементов ИС возникает в самых разных сферах  $\mathbf{g}$ пеятельности человека:  $\overline{B}$ управленческих, экономических, организационных, производственных и других системах, что объясняет актуальность рассматриваемой тематики. К задачам классификации сводится, например, определение потребности в кадрах в процессе управления предприятием, методы диагностирования заболеваний в медицине, обработка и сбор информации при организации библиотечных фондов, систематизация направлений и исследовательской результатов деятельности  $\bf{B}$ науке. Использование выбранного классификатора разными пользователями одной сферы деятельности позволяет им выработать единый язык общения, однозначным образом представлять информацию, вводимую в документы, приспосабливать ее к автоматизированной обработке, обеспечивать поиск, сортировку и сопоставление данных.

В настоящей статье основное внимание уделено разработке инструментария для  $\mathbf{Q}$ создания классификатора. На начальном этапе была выполнена экспериментальная работа по созданию и проверке его отдельных элементов. Эксперименты проводились в сотрудничестве созланием ПЛКС Почвенно- $\overline{c}$ специалистами. занимающимися  $\equiv$ ландшафтной классификационной системы (классификатора). Это новая работа, позволяющая объединить и упорядочить в некую общую систему работы специалистов в областях почвоведения, ландшафтоведения, геологии, геоморфологии, геоботаники, экологии, картографии и других.

Анализ методов построения ИС и классификаторов показал, что при больших  $10<sup>1</sup>$ этих систем наиболее распространенным и предпочтительным является размерах иерархический метод, при котором заданное множество объектов последовательно делится на подмножества (*классификационные* группировки), полчиненные в соответствии  $\mathcal{C}$ установленными основаниями деления (классификационными признаками), постепенно конкретизируя объект классификации. Этот метод приводит к построению иерархической древовидной структуры в виде ветвящегося графа.

Для эффективного использования компьютерных версий ИС и классификаторов,  $11$ построенных по иерархическому методу, большое значение имеет способ их наглядного представления на экране компьютера. При большом числе элементов классификатора для его наглядного представления чаще всего используется идея древовидного многоуровневого меню, позволяющего компактно расположить его на небольшом пространстве. В таком представлении вершины исходной древовидной структуры классификатора становятся пунктами древовидного меню, а поддеревья – вложенными подменю, или локальными меню. Подобным образом выводятся на экран компьютера каталоги товаров торговых организаций, древовидные меню реализованы при построении проводников операционных систем.

В ПЛКС, при построении которой используется иерархический метод, вершинам  $12$ упомянутого выше дерева соответствуют ландшафты и почвы, а уровни отражают процесс их последовательного деления в соответствии с разработанными авторами основаниями деления, такими как стабильность вертикальной структуры ландшафтов, тип мегарельефа, зональный тип растительности и др. Почвы являются производными элементами ландшафтов, потому что образуются в результате взаимодействия основных ландшафтных элементов - пород, воды,

воздуха и организмов. Благодаря этому ПЛКС объединяет сразу две классификационные системы - почвенную и ландшафтную. Эта особенность ПЛКС учтена при разработке ее компьютерной версии.

13 ПЛКС содержит большой объем информации, а именно: названия классификационных группировок, описания оснований деления для этих группировок, диагностические признаки ландшафтов и почв. При этом в ПЛКС основания деления отделены от диагностических признаков Последние используются только для идентификации, или распознавания, ландшафтов и почв. Кроме того, ПЛКС отражает почвенно-ландшафтные связи.

14 Теоретическое обоснование, описание древовидной структуры и основных элементов ПЛКС содержатся в опубликованных статьях [2] - [4].

15 В компьютерной версии ПЛКС представлена в виде упомянутого выше древовидного многоуровневого меню. В нем для каждого пункта меню на экране компьютера показаны наименование соответствующей классификационной группировки (вершины дерева), описания основания деления и диагностических признаков для ландшафтов и почв.

16 Компьютерная версия ПЛКС организована как многопользовательская система, позволяющая одновременно работать с ее структурой и содержанием нескольким пользователям. В результате программа предоставляет возможность участвовать в создании ПЛКС ученым по всему миру, что важно, потому что без такого участия создание ПЛКС, являющейся глобальной задачей, невозможно. В связи с этим вся информация, размещаемая в пунктах многоуровневого меню, вводится в систему на русском и английском языках.

17

# 3. Инструментарий системы VIK-2019 для создания компьютерной версии ПЛКС

18 В первых экспериментах по созданию компьютерной версии ПЛКС использовалась система VIK, подробно описанная в [1]. Был создан экспериментальный АРМ, предназначенный для ввода данных, содержащихся в ПЛКС, их хранения, просмотра и анализа. Эксперименты показали, что заложенные в системе VIK методы обработки иерархически организованных данных вполне пригодны для создания классификаторов. Поэтому те же методы были положены в основу нового продукта. По результатам экспериментальной работы опубликована статья [5].

19 В настоящее время разработана новая версия системы VIK - VIK-2019, представляющая собой сайт, который используется в режиме онлайн. ПЛКС является одной из конкретизаций этой версии. В нее не включены многие универсальные сервисные средства общего назначения, но присутствуют новые модули для ввода и обработки информации, необходимость которых была продиктована спецификой классификации почв и ландшафтов.

20 Вход в систему. Создание, развитие и просмотр меню. В системе предусмотрены три типа пользователей: автор – с полным доступом к командам системы, соавтор - с ограниченными правами, работающий по договоренности с автором над локальным поддеревом (локальным меню), и гость- только с правом просмотра меню. На странице входов подробно прописаны правила входа для указанных трех групп пользователей, предусматривающие их обязательную регистрацию в системе.

21 При входе в систему после прохождения регистрации открывается страница, верхние строки которой содержат заголовок системы и перечень обозначений доступных для пользователя операций *управляющего меню* системы. Всплывающие подсказки для этих операций помогают пользователю создать любое иерархическое меню с вложенными подпунктами, увидеть на экране его полное представление упорядоченным плоским списком всех его пунктов, отыскать нужный пункт по контексту в наименовании или по его коду.

 $22$ Создаваемая таблица меню располагается под строкой управляющего меню. В этой таблице развернут список всех подпунктов одного выбранного пункта древовидного меню. На приведенном ниже Рисунке 1 такой пункт имеет номер семнадцать. В верхней части таблицы перечислены все пункты на пути от первого пункта, соответствующего корню дерева, к этому пункту, включая его самого. Для наглядности их список печатается на белом фоне, а список подпунктов этого пункта - на бежевом фоне. Подпункты пронумерованы в порядке возрастания их номеров. В процессе работы расположение пунктов в меню может меняться, поэтому будут меняться и их номера. Жёстко привязан к конкретному пункту меню только его идентификационный номер - своеобразный код пункта, который указан в самой левой колонке таблице. Это номер физического ресурса, выделенного для хранения всей информации о данном пункте. Код автоматически присваивается пункту в момент его создания и остается с ним навсегда.

23

| <b>RCH</b>     |               |      | Ctrl X Ctrl V<br>Help<br><b>ESC</b><br><b>View</b><br>Load<br><b>ZIP</b><br><b>UNZIP</b><br>name                                                      |  |  |  |  |  |  |  |  |  |
|----------------|---------------|------|----------------------------------------------------------------------------------------------------|--|--|--|--|--|--|--|--|--|
|                |               |      | 1. Природные ландшафты                                                                                                    |  |  |  |  |  |  |  |  |  |
| $\overline{2}$ |               |      | 1. Ландшафты со стабильной вертикальной структрой Вертикальная последовательность горизонтальных слое элементов ландшафтов<br>постоянна               |  |  |  |  |  |  |  |  |  |
| 4              |               |      | 1. Ландшафты с почвали Состав элементов ландшафтов: горные породы, воздух, вода, организмы, почвы                                                     |  |  |  |  |  |  |  |  |  |
| 10             |               |      | 1. Наземные ландшафты Схема вертикальной структуры: Воздух   Почвы   Горные породы                                                                    |  |  |  |  |  |  |  |  |  |
| 17             |               |      | 1. Равнинные ландшафты Относительно ровные поверхности с малыми колебаниями высот (до 300-400 м) и преобладанием<br>незначительных уклонов (до 5-10°) |  |  |  |  |  |  |  |  |  |
| 24             |               | È    | 1. Полярно-пустынные ландшафты /// Полярно-пустынные почвы                                                                                            |  |  |  |  |  |  |  |  |  |
| 26             |               | E    | 2. Тундровые ландшафты /// Тундровые ПОЧВЫ                                                                                                    |  |  |  |  |  |  |  |  |  |
| 25             |               | E    | 3. Лесотундровые ландшафты /// Лесотундровые почвы                                                                                                    |  |  |  |  |  |  |  |  |  |
| 27             |               |      | 4. Северотаёжные ландшафты /// Северотаёжные почвы                                                                                                    |  |  |  |  |  |  |  |  |  |
| 28             |               |      | 5. Среднетаёжные ландшафты/// Среднетаёжные почвы                                                                                                    |  |  |  |  |  |  |  |  |  |
| 29             | $\Rightarrow$ |      | 6. Южнотаёжные ландшафты /// Южнотаёжные поч-вы                                                                                                    |  |  |  |  |  |  |  |  |  |
| 30             |               | E    | 7. Подтаёжные ландшафты ///Подтаёжные почвы                                                                                                    |  |  |  |  |  |  |  |  |  |
| 31             |               | E    | 8. Широколиственнолесные ландшафты и Широколиственнолесные почвы                                                                                      |  |  |  |  |  |  |  |  |  |
| 32             |               | È    | 9. Лесостепные ландшафты и Лесостепные почвы                                                                                                    |  |  |  |  |  |  |  |  |  |
| 33             |               | Tirl | 10. Северостепные ландшафты и Северостепные почвы                                                                                                    |  |  |  |  |  |  |  |  |  |
| 34             |               | E    | 11. Южностепные ландшафты и Южностепные почвы                                                                                                    |  |  |  |  |  |  |  |  |  |
| 35             |               | Ë    | 12. Северосухостепные ландшафты и Северосухостепные почвы                                                                                             |  |  |  |  |  |  |  |  |  |
| 36             |               | E    | 13. Южносухостепные ландшафты и Южносухостепные почвы                                                                                                 |  |  |  |  |  |  |  |  |  |
| 37             |               | 直    | 14. Опустыненностепные ландшафты и Опустыненностепные почвы                                                                                           |  |  |  |  |  |  |  |  |  |

*Рисунок 1. Фрагмент многоуровневого меню классификатора*

24 В списке пунктов меню всегда есть так называемый *активный пункт*. Соответствующая ему активная строка с наименованием имеет более яркий цвет. Таким образом, пользователь всегда находится в одном из пунктов меню. Имеется полная информация о положении этого пункта в древовидном меню, есть его код, напечатано его наименование. В определенном режиме работы можно ввести, отредактировать, прочитать всю информацию об этом пункте.

25 Для упрощения просмотра меню во второй колонке представленной на рисунке таблицы может находиться иконка в виде стрелки*.* Если она присутствует, то у этого пункта есть подпункты.

26 Системные команды. Ввод в меню дополнительной информации. Системные команды управляющего меню позволяют модифицировать меню классификатора, переставляя и убирая из него пункты с подпунктами, используя буфер. Пункты, попавшие в буфер, хранятся там до тех пор, пока их оттуда не перенесут в меню. Из буфера извлекается тот, который был туда помещен последним. Построенный классификатор можно архивировать и при необходимости восстанавливать из выбранной архивной копии.

27 Остановимся на особенностях процесса формирования подпункта, который является важнейшим этапом работы по созданию классификатора. В строке, соответствующей пункту меню, введено наименование некоторого множества объектов классификации. Разбиение этого пункта на подпункты делается в соответствии с выбранным основанием деления. В создаваемом классификаторе есть возможность зафиксировать это основание, введя его описание в специальное окно, открываемое соответствующей операцией «основание деления» управляющего меню. Такое окно для некоторого родительского пункта при просмотре всегда будет появляться на экране вместе со списком полученных подпунктов.

28 Как уже отмечалось выше, создаваемая классификационная система обладает спецификой, состоящей в том, что она объединяет сразу две классификационные системы почвенную и ландшафтную. В общем случае, для каждого ее пункта меню известны необходимые для анализа диагностические признаки как ландшафтов, так и почв, просмотр которых должен быть доступен в компьютерной версии. Такая возможность реализуется операциями управляющего меню - «наименование пункта» и «диагностические признаки». При вводе наименования пункта можно выделить в нем две части: первую, относящуюся к ландшафтам, и вторую, относящуюся к почвам, разделив их символом «///». Если эти части выделены, то операция «диагностические признаки» откроет два окна для ввода их описаний. На Рисунке 2 показано, как выглядит фрагмент меню, где присутствуют основание деления, диагностические признаки для ландшафта и для почвы.

| $\mathbb{Z}^2$ П.ТКС - почвенно-ландшафтная классификационная система коллективного пользования<br>Выхол |                |   |     |  |                                                                                        |  |  |  |                                       |  |  |  |  |
|----------------------------------------------------------------------------------------------------|----------------|---|-----|--|----------------------------------------------------------------------------------------|--|--|--|---------------------------------------|--|--|--|--|
|                                                                                                    |                |   |     |  |                                                                                        |  |  |  |                                       |  |  |  |  |
| Основание деления                                                                                        |                |   |     |  | 1. Природные ландшафты                                                                 |  |  |  |                                       |  |  |  |  |
| Зональный тип растительного покрова<br>в связи с макроклиматом                                           | $\overline{2}$ |   |     |  | 1. Ландшафты со стабильной вертикальной структурой Верт<br>тостаянна                   |  |  |  |                                       |  |  |  |  |
|                                                                                                    | 4              |   |     |  | 1. Ландшафты с почвали Состав элементов ландшафтов: гл                                 |  |  |  |                                       |  |  |  |  |
|                                                                                                    | 10             |   |     |  | 1. Назвиные ландшафты Схема вертинальной структуры.                                    |  |  |  |                                       |  |  |  |  |
| Название и диагностические признаки ландшафта                                                            | 17             |   |     |  | 1. Равнинные зандшафты Относительно ровные поверх<br>незначительных уклонов (до 5-10°) |  |  |  |                                       |  |  |  |  |
| Лесотундровые ландшафты                                                                                  | 24             |   | Ē   |  | 1. Полярно-пустынные ландшафты /// Пол                                                 |  |  |  |                                       |  |  |  |  |
| Сочетание на водоразделах древесной<br>растительности с тундровыми сообществами                          | 26             |   | Ē   |  | 2. Тундровые ландшафты /// Тундровые ПО                                                |  |  |  |                                       |  |  |  |  |
| (гл. обр. кустарниковыми). Сумма<br>температур воздуха выше 10°С 500-800°,                               | 25             |   | Ent |  | 3. Лесотундровые ландшафты /// Лесоту                                                  |  |  |  |                                       |  |  |  |  |
| вегетационный период 70-90 дн., осадки                                                                   | 27             |   |     |  | 4. Северотаёжные ландшафты /// Северота                                                |  |  |  |                                       |  |  |  |  |
| 400-600 мм/год, Кувл 1,5-3,0, глубина                                                                    | 28             |   | Ē   |  | 5. Среднетаёжные ландшафты/// Среднета                                                 |  |  |  |                                       |  |  |  |  |
| Название и диагностические признаки почвы                                                                | 29             | ⇨ |     |  |                                                                                        |  |  |  | 6. Южнотаёжные ландшафты /// Южнотаё  |  |  |  |  |
| Лесотундровые почвы                                                                                      | 30             |   | Ē   |  |                                                                                        |  |  |  | 7. Подтаёжные ландшафты ///Подтаёжные |  |  |  |  |
| Очень холодные, избыточно-увлажняемые.                                                                   | 31             |   | Ē   |  |                                                                                        |  |  |  | 8. Широколиственнолееные ландшафты и  |  |  |  |  |
| Высокая комплексностпочвенного покрова.<br>Биологическая активность почв низкая                          | 32             |   | Ĕ   |  |                                                                                        |  |  |  | 9. Лесостепные ландшафты и Лесостепны |  |  |  |  |
| Код: 1-1-1-1-3                                                                                           | 33             |   | E   |  |                                                                                        |  |  |  | 10. Северостепные ландшафты и Северос |  |  |  |  |

*Рисунок 2. Окна с информацией для активной вершины*

29

30 Двуязычность системы. Система VIK-2019 позволяет автору превратить ее в англоязычную версию. Для этого предусмотрены две кнопки:  $R$  и L. Кнопка L включает английскую версию, в которой все сообщения программы печатаются на английском языке.

Автор должен сам сделать перевод своего текста и ввести его вслед за исходным через разделитель LAT. Например, в название пункта надо ввести русский и английский тексты. В этом случае надо набрать, например, «Торфяные почвы LAT Peat soils». В зависимости от состояния кнопок **R и L** на экран выводится либо первый, либо второй текст.

Работа соавтора с локальным поддеревом. Допустим, что некто, исходя из 31 предварительной договоренности с автором, будет самостоятельно продолжать дальнейшую работу с некоторой частью классификатора, представляющей локальное поддерево исходного дерева. В этом случае работа начинается с выбора «корня поддерева», который должен быть пунктом, не имеющим подпунктов. Система предложит пользователю создать локальное меню. После положительного ответа в результате определенной последовательности действий будет создан новый подпункт и, следовательно, содержащее его локальное меню. Откроется таблица параметров, в которой автоматически указывается номер начального пункта меню, логин соавтора, его электронный адрес. Номер N начального пункта подменю - это важнейший параметр, именно он участвует в разделении ресурсов и зон ответственности пользователей. Номера всех пунктов локального меню создаются в диапазоне от N\*10000+1 до N\*10000+9999. Таким образом, если меню и каждое подменю содержат не более 10000 пунктов, то номера пунктов исходного и локального меню не пересекаются.

32

#### 4. Заключение

Разработанная компьютерная версия ПЛКС предназначена для ввода, хранения,  $33$ просмотра и анализа информации о почвах и ландшафтов. Необходимость создания оригинального программного обеспечения ПЛКС для ее разработчиков-непрограммистов стала понятной после первых попыток использования средств универсального текстового редактора Word в качестве рабочего инструмента. Построенный с помощью этих средств фрагмент ПЛКС оказался совершенно непригодным для решения поставленной задачи из-за большого числа элементов в ПЛКС, сильной разветвленности ее структуры, наличия у каждого элемента описаний его свойств с разными режимами их вывода на экран компьютера, необходимость одновременной работы в ПЛКС нескольких пользователей, использующих для общения русский и английский языки. По этим же причинам не имело смысла использовать популярные графические редакторы, такие как Microsoft Visio, Edrow и т.п. В рассматриваемом случае наиболее пригодными для использования могли бы оказаться системы управления контентом (Content Management System, или CMS), лидерами среди которых являются Wordpress и Joomla. Однако, средствами этих CMS без опыта создания и использования программного обеспечения можно сделать только простейший сайт. Разработчику сложных проектов, особенно с нестандартной функциональностью, для эффективной работы с проектируемыми системами потребовалось бы знание языков РНР, JavaScript, HTML, CSS. Сказанное выше явилось причиной создания специальной компьютерной программы для построения и практического использования ПЛКС.

В настоящее время ПЛКС продолжает развиваться. Формируются ее структура, 34 элементы и характеризующие их признаки. Активно используется для этого компьютерная версия, описанная в настоящей статье. Она позволяет разработчикам-непрограммистам легко создавать многоуровневое иерархическое меню проектируемой системы, пользуясь понятными операциями управляющего меню, открывать окна в любом его пункте и вводить в них необходимую информацию с описанием свойств пунктов, осуществлять поиск пункта по его наименованию или коду, как в многоуровневом меню, так и в плоском списке, модифицировать структуру меню, работать в коллективе соавторов, в том числе и зарубежных, над своим фрагментом меню, в результате создавая ПЛКС для ее эффективного

применения.

35 Демо-версия фрагмента ПЛКС доступна для просмотра на сайте: [>>>>](https://www.demo.plks-2020.ru)

#### Библиография:

1. Ким, К. В. Компьютеризация бухгалтерии ЦЭМИ. Теория и практика / К.В. Ким, Н.К. Белёнова, О.Ю. Учитель, Ю.К. Ким. – РИДЕРО, 2016. – 84 с.

2. Nikiforova, A. A. Soil Classification / A. A. Nikiforova // Knowledge Organization. – 2019. –  $V.46(6)$ . – P. 467–488.

3. Theoretical development of a natural soil-landscape classification system: an interdisciplinary approach / A. A. Nikiforova, O. Basian, M. E. Fleis [and others] // Catena. – 2019. – V. 177. – P. 238–245.

4. Problems of mordern soil mapping and ways to solve them / A.A. Nikiforova, M. E. Fleis, M. V. Nyrtsov [and others] // Catena. – 2020. – V. 195. – P. 1–8.

5. Белёнова, Н. К. Создание компьютерной версии Почвенно-ландшафтной классификационной системы в среде ВИК / Н.К. Белёнова, К.В. Ким, А.А. Никифорова, Ю.В. Ким // Вестник ЦЭМИ РАН. – 2019. – №3. – URL : [https://cemi.jes.su/s265838870007394-6-1/.](https://cemi.jes.su/s265838870007394-6-1/) – Дата публикации: 07 февраля 2020 года.

# Creation of hierarchical classification systems in the VIK-2019 environment

# Nina Belenova

*Central Economics and Mathematics Institute, RAS Moscow, Nakhimovky prospect 47*

# Klim Kim

*Central Economics and Mathematics Institute, RAS Moscow, Nakhimovky prospect 47*

# Iuliia Kim

*Central Economics and Mathematics Institute, RAS Moscow, Nakhimovky prospect 47*

# Aleksandra Nikiforova

*Lomonosov Moscow State University Moscow, Leninskie Gory 1*

### **Abstract**

The main properties of the VIK-2019 instrumental system created at CEMI RAS for the design, filling and maintenance of hierarchical information systems are described. Brief characteristics of the developed computer version of the Soil-landscape classification system, which is one of the concretizations of the VIK-2019 system, are given. The rules for using the VIK-2019 toolkit for building PLCS are outlined.

Keywords: hierarchical classification system; landscapes; soils; diagnostic criteria; treelike structure; nodes; levels; programs; automated workplace; multiple level table

Date of publication: 04.03.2021

## Citation link:

Belenova N., Kim K., Kim I., Nikiforova A. Creation of hierarchical classification systems in the VIK-2019 environment // Herald of CEMI. – 2020. – Issue 4 [Electronic resource]. URL: https://cemi.jes.su/s265838870013841-8-1/ (circulation date: 06.04.2021). DOI: 10.33276/S265838870013841-8

Код пользователя: 13316; Дата выгрузки: 06.04.2021; URL - http://cemi.jes.su/s265838870013841-8-1/ Все права защищены.